### QIAsymphony RGQ-applikasjon *artus*® HBV QS-RGQ-sett (prøvetype: plasma)

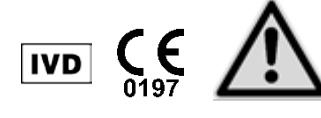

Se etter nye elektroniske etikettoppdateringer på www.qiagen.com/products/artushbvpcrkitce.aspx før testen utføres. Gjeldende revisjonsstatus indikeres av utgivelsesdato (format: måned/år).

## Generell informasjon

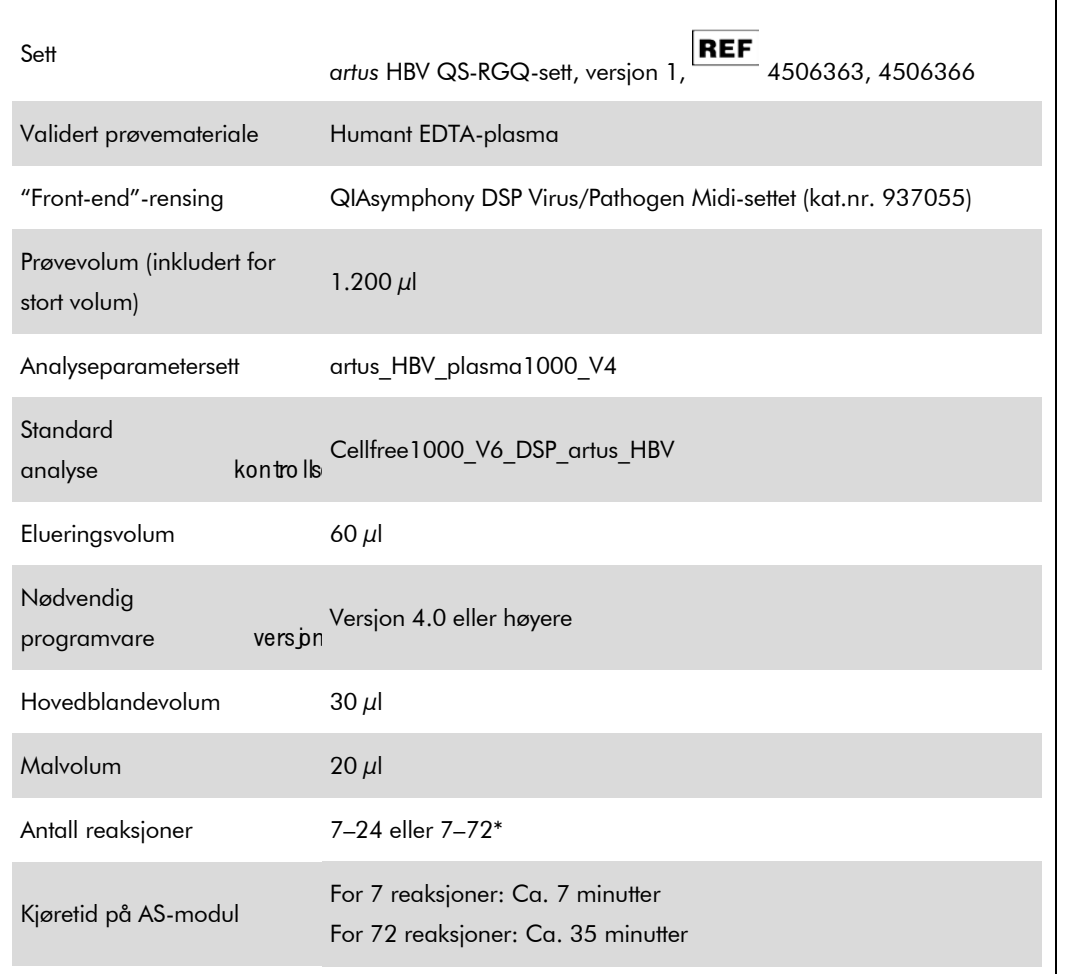

\* For analyseoppsett for HBV kan inntil 216 (3 x 72) analyser settes opp i én kjøring på QIAsymphony AS

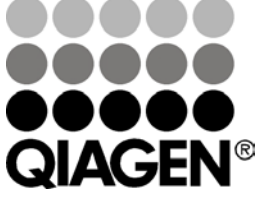

<span id="page-0-0"></span>Mai 2012

Sample & Assay Technologies

# <span id="page-1-0"></span>Nødvendige materialer som ikke følger med

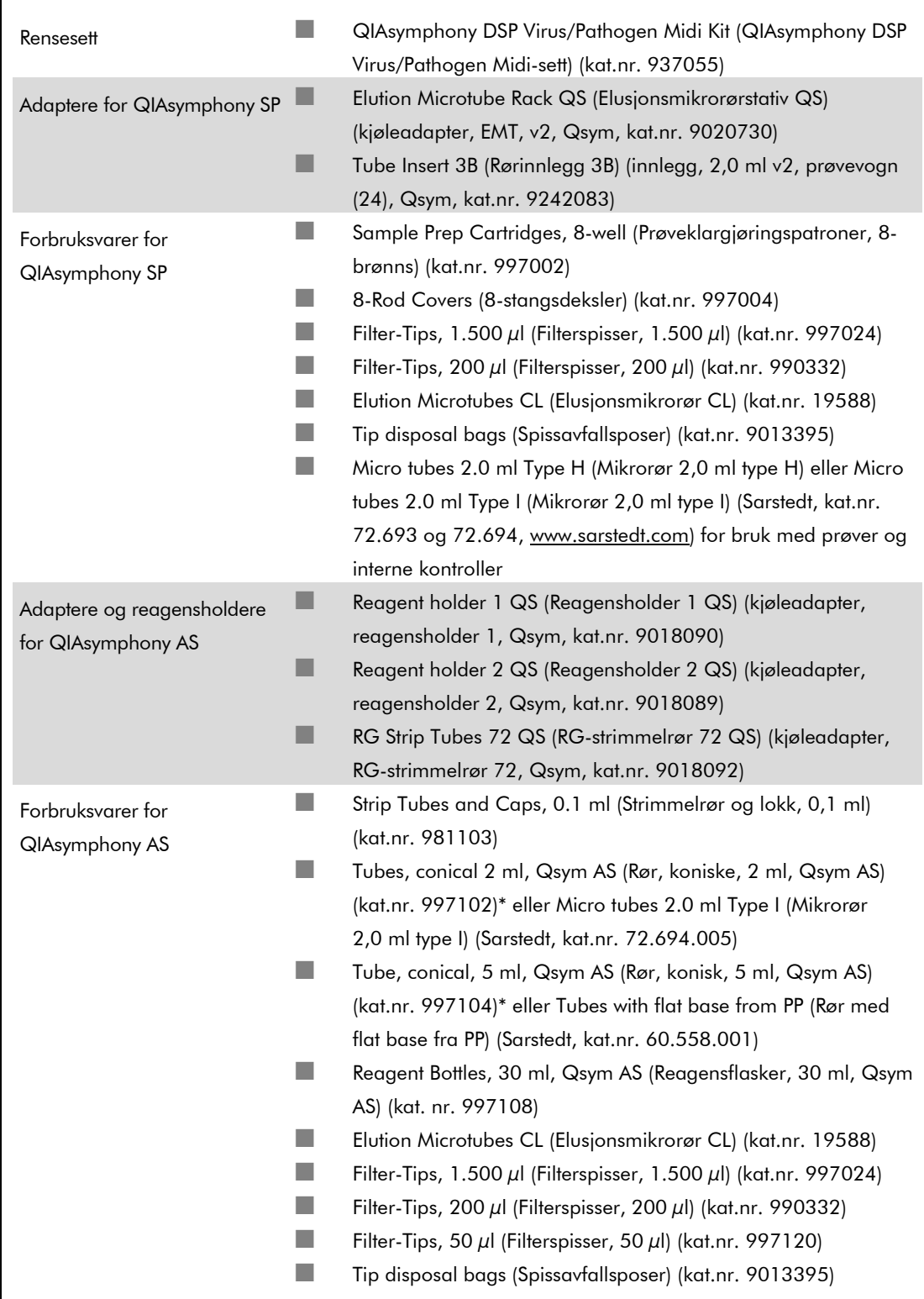

\* Vennligst spør om tilgjengelighet.

# Håndtering og oppbevaring av prøver

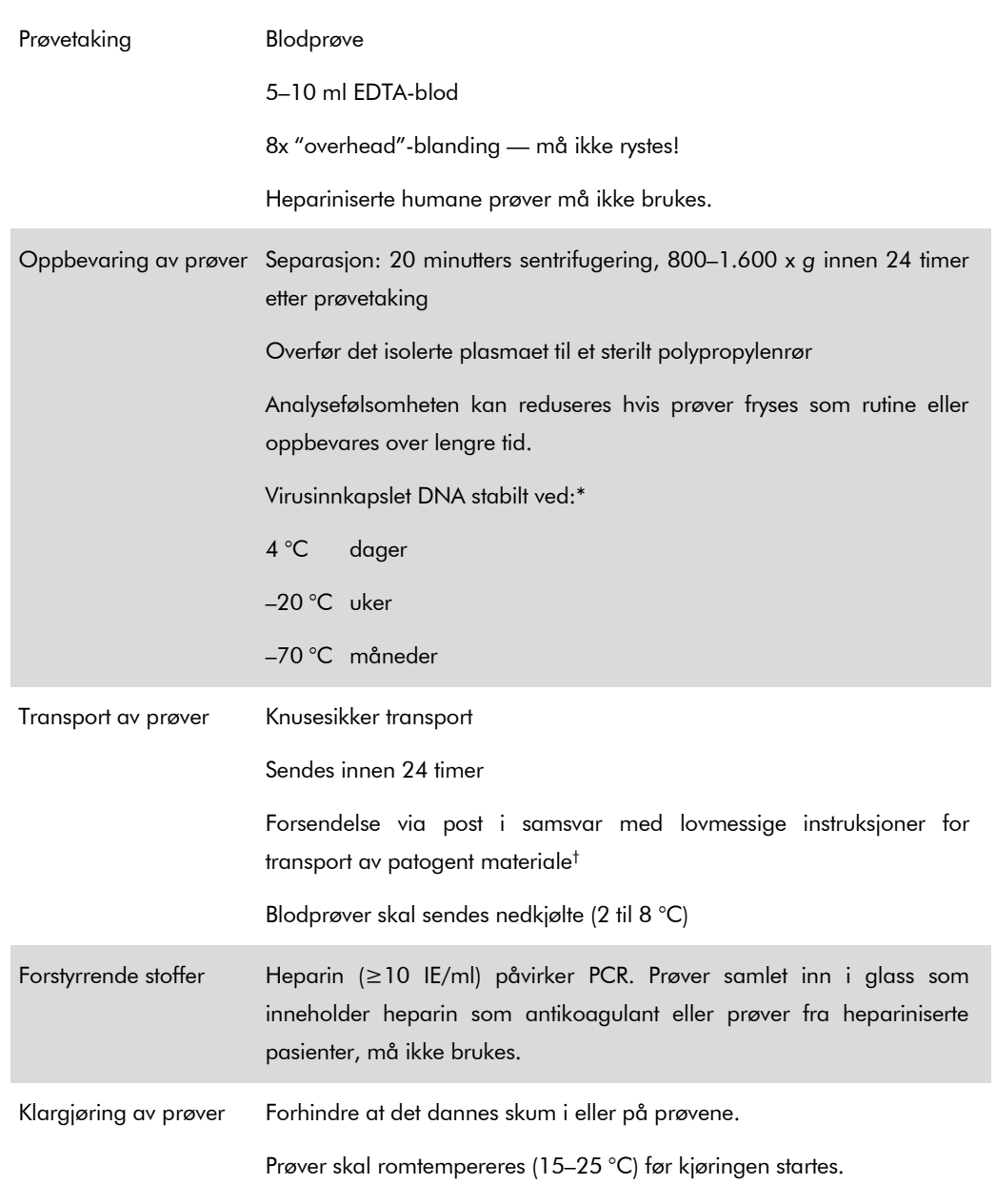

\* Arbeitskreis Blut, V17 (09.1997), Bundesgesundheitsblatt 11/1997, p. 452–456.

† International Air Transport Association (IATA) (Internasjonalt lufttransportforbund (IATA). Dangerous Goods Regulations (Bestemmelser for farlig gods).

### Prosedyre

### Klargjøring av bærer-RNA og tilsetning av den interne kontrollen i prøvene

Bruk av QIAsymphony DSP Virus/Pathogen Midi-settene i kombinasjon med *artus* HBV QS-RGQ-settet krever introduksjon av den interne kontrollen (HBV RG/TM IC) i renseprosedyren for å overvåke effektiviteten på prøveklargjøringen og den nedstrøms analysen.

Interne kontroller må tilsettes med bærer-RNA (CARRIER)–Buffer AVE (AVE)-blanding, og den totale mengden på den interne kontroll–bærer-RNA (CARRIER)–Buffer AVE (AVE)-blandingen forblir 120 µl.

Tabellen representerer tilsetningen av intern kontroll i isolasjonen med et forhold på 0,1 µl pr. 1 µl elusjonsvolum. Vi anbefaler å klargjøre ferske blandinger for hver kjøring rett før bruk.

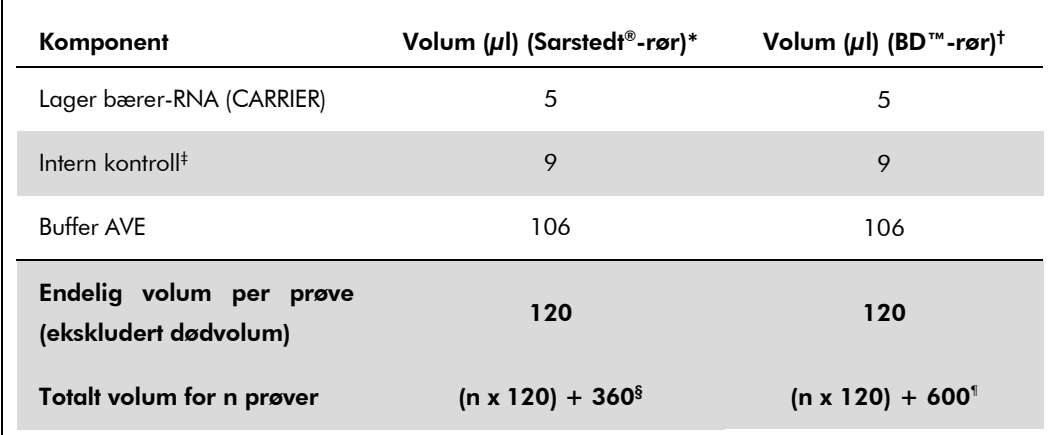

\* Mikrorør 2,0 ml type H og mikrorør 2,0 ml type I, Sarstedt, kat.nr. 72.693 og 72.694.

- † Rør 14 ml, 17 x 100 mm polystyren, rund bunn (Becton Dickinson, kat.nr. 352051).
- ‡ Beregningen av mengden intern kontroll er basert på de innledende elusjonsvolumene (90 µl). Ekstra tomt volum avhenger av typen prøverør som brukes.
- § Intern kontroll-blanding tilsvarende 3 ytterligere prøver (dvs., 360  $\mu$ l) ved behov. Ikke fyll mer enn 1,92 ml totalt volum (tilsvarende maks. 13 prøver. Disse volumene er spesifikke for mikrorør 2,0 ml type H og mikrorør 2,0 ml type I, Sarstedt, kat.nr. 72.693 og 72.694).
- ¶ Intern kontroll-blanding tilsvarende 5 ytterligere prøver (dvs., 600 µl) ved behov. Ikke fyll mer enn 13,92 ml totalt volum (tilsvarende maks. 111 prøver. Disse volumene er spesifikke for rør 14 ml, 17 x 100 mm polystyren, rund bunn, Becton Dickinson, kat.nr. 352051).

## Oppsett av QIAsymphony SP

#### Skuffen "Waste" (Avfall)

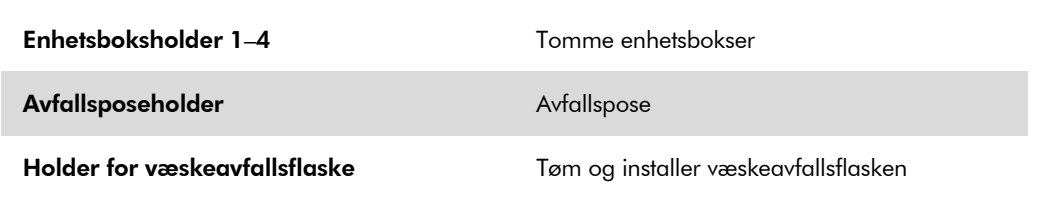

#### Skuffen "Eluate" (Eluat)

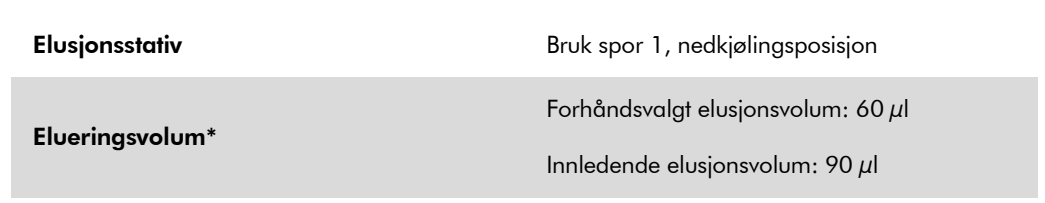

\* Elusjonsvolumet som er forhåndsvalgt for protokollen. Dette er minimum tilgjengelig eluatvolum i det endelige elusjonsrøret. Det innledende volumet av elusjonsløsning er nødvendig for å sikre at det faktiske eluatvolumet er det samme som det forhåndsvalgte volumet.

#### Skuffen "Reagents and Consumables" (Reagenser og forbruksvarer)

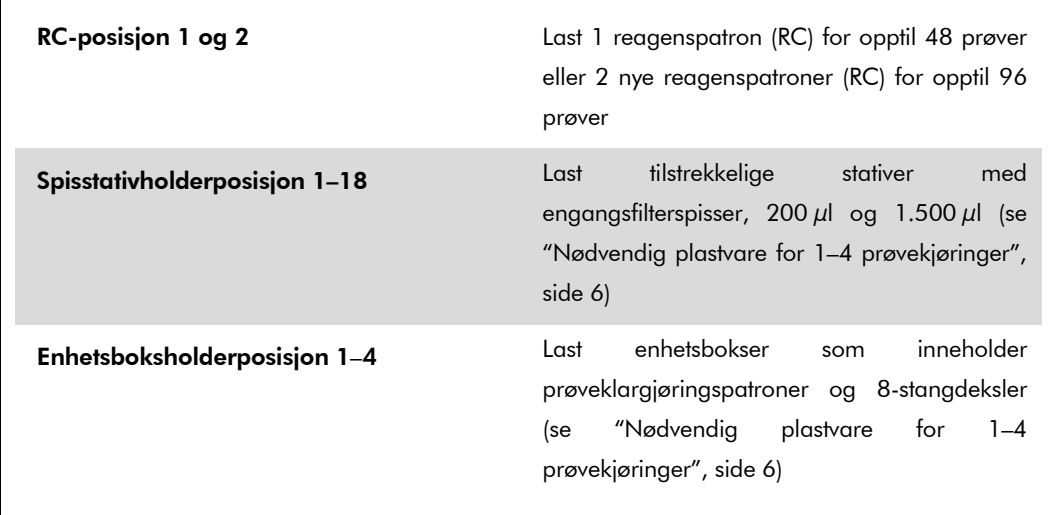

### Skuffen "Sample" (Prøve)

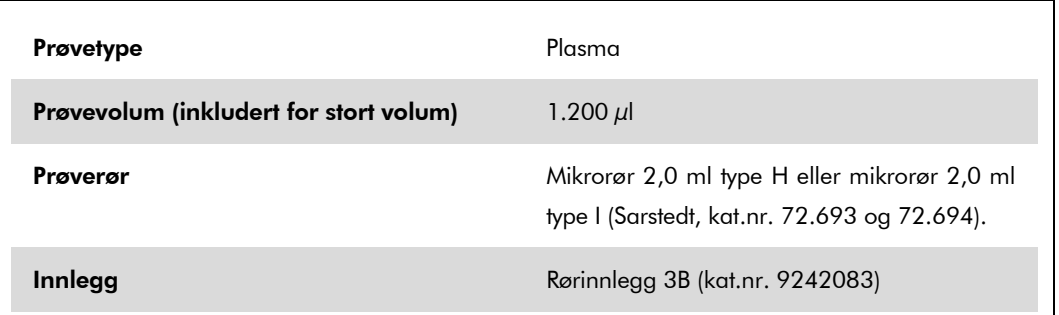

#### <span id="page-5-0"></span>Nødvendig plastvare for 1–4 prøvekjøringer

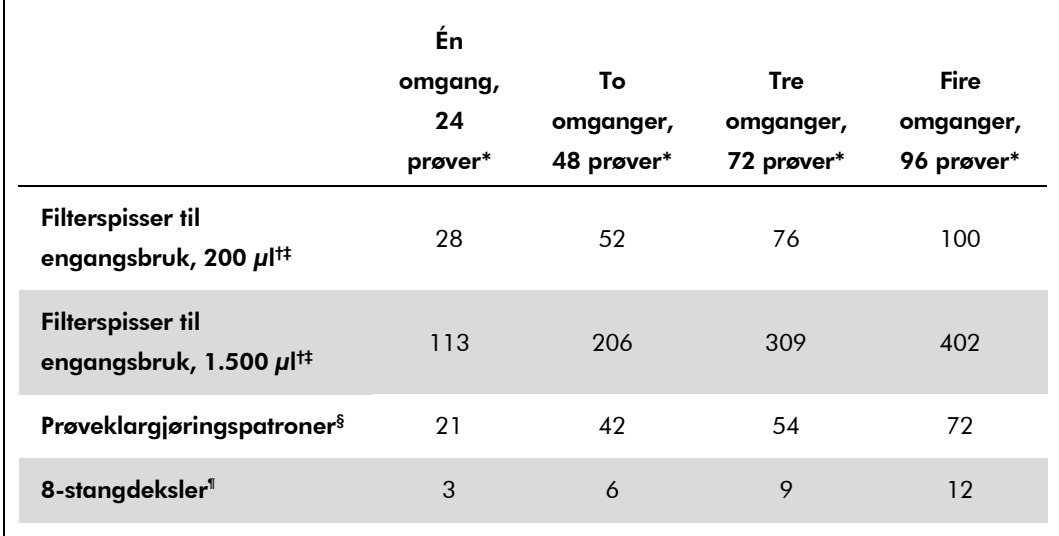

\* Bruk av mer enn ett internt kontrollrør per omgang og utføring av mer enn én inventarskanning krever ekstra engangsfilterspisser.

† Det finnes 32 filterspisser/spisstativ.

‡ Antall nødvendige filterspisser inkluderer filterspisser for 1 inventarskanning per reagenspatron.

§ Det finnes 28 prøveklargjøringspatroner/enhetsboks.

¶ Det finnes tolv 8-stangdeksler/enhetsboks.

## Oppsett av QIAsymphony AS

### Forbruksvarer

Under oppsettet er riktig posisjon for hver forbruksvare på QIAsymphony AS-modulen indikert på instrumentets berøringsskjerm.

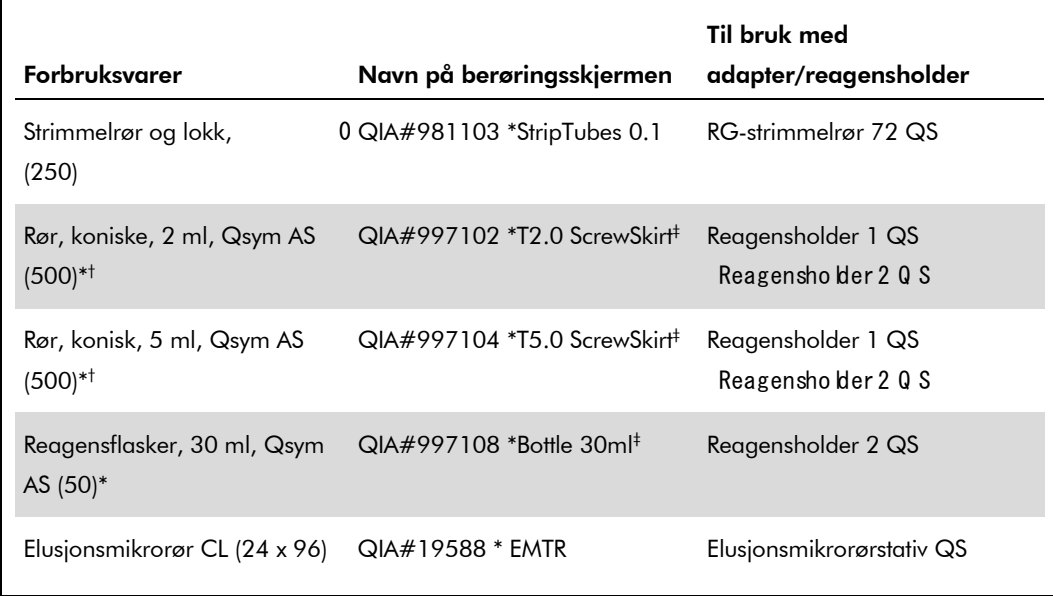

\* For hovedblandingskomponenter, systemklargjort hovedblander, analysestandarder og analysekontroller.

† Alternativt kan Sarstedt-rørene som beskrives på ["Nødvendige materialer som ikke følger med"](#page-1-0), side [2,](#page-0-0) kan brukes.

‡ Suffikset "(m)" på berøringsskjermen indikerer at væskenivåberegninger for det respektive røret har blitt optimalisert for reagenser som danner en konkav meniscus.

### Adaptere og reagensholdere

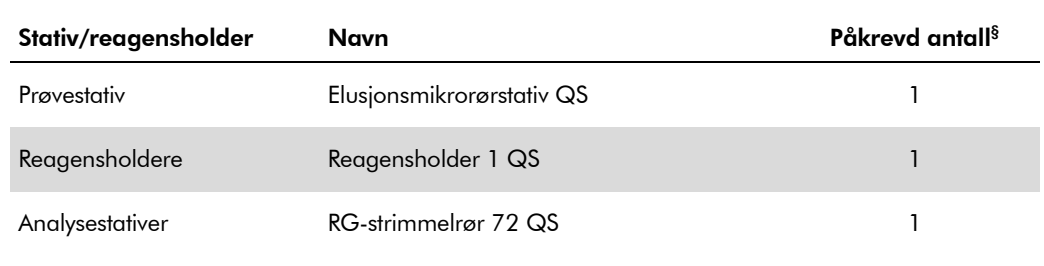

§ Beregnet for en analysekjøring med 72 reaksjoner.

### **Filterspisser**

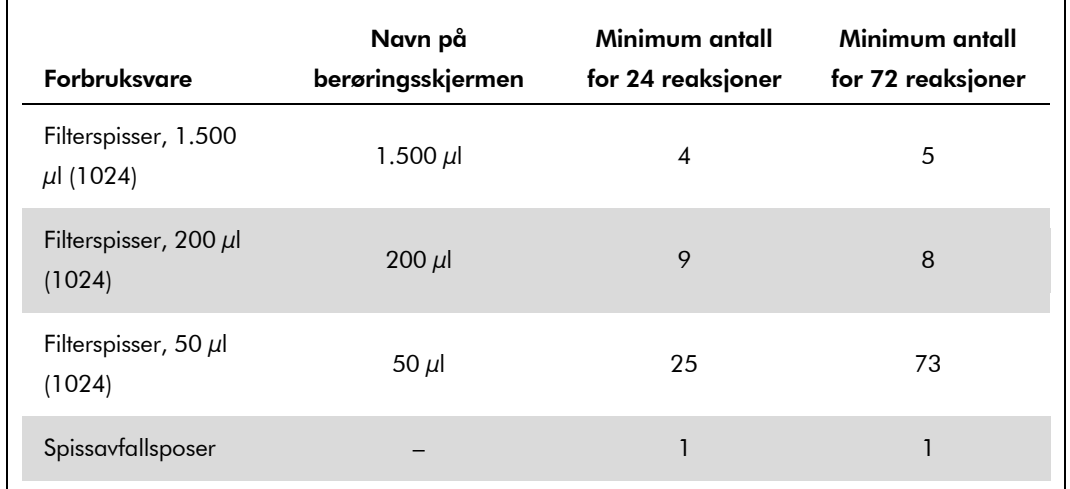

Last spisstativene ved å starte med spissåpningene 1, 2 og 3 i skuffen "Eluate and Reagents" (Eluat og reagenser) og last deretter spisstativene inn i spissåpningene 7, 8 og 9 i skuffen "Assays" (Analyser).

### RT-PCR på Rotor-Gene Q

Se det programvarespesifikke protokollarket "Settings to run *artus* QS-RGQ Kits" (Innstillinger for å kjøre *artus* QS-RGQ-sett) på www.qiagen.com/products/artushbvpcrkitce.aspx.

#### Spesifikke innstillinger for *artus* HBV QS-RGQ-settet

Rotor-Gene AssayManager stiller inn parametrene for *artus* HBV QS-RGQ-settet automatisk.

Med Rotor-Gene-programvare 2.1, vises de spesifikke innstillingene nedenfor.

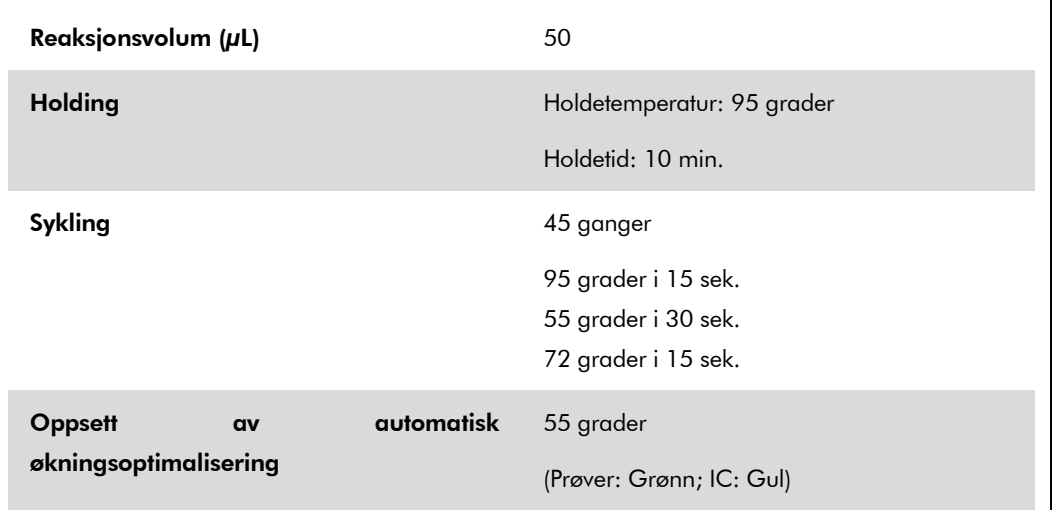

### Tolkning av resultater

Dette avsnittet beskriver tolkning av resultater på Rotor-Gene Q. Gjennomgå også prøvestatusinformasjonen fra QIAsymphony SP/AS-resultatfilene for analyse av den fullstendige prøve-til-resultat-arbeidsflyten. Bruk kun prøver med gyldig status.

Rotor-Gene AssayManager tolker automatisk PCR-resultatene og gir en konklusjon og et kvantitativt resultat.

Følgende avsnitt beskriver tolkning av resultater ved bruk av Rotor-Gene programvare 2.1 eller høyere.

#### Signalpåvisning og konklusjoner

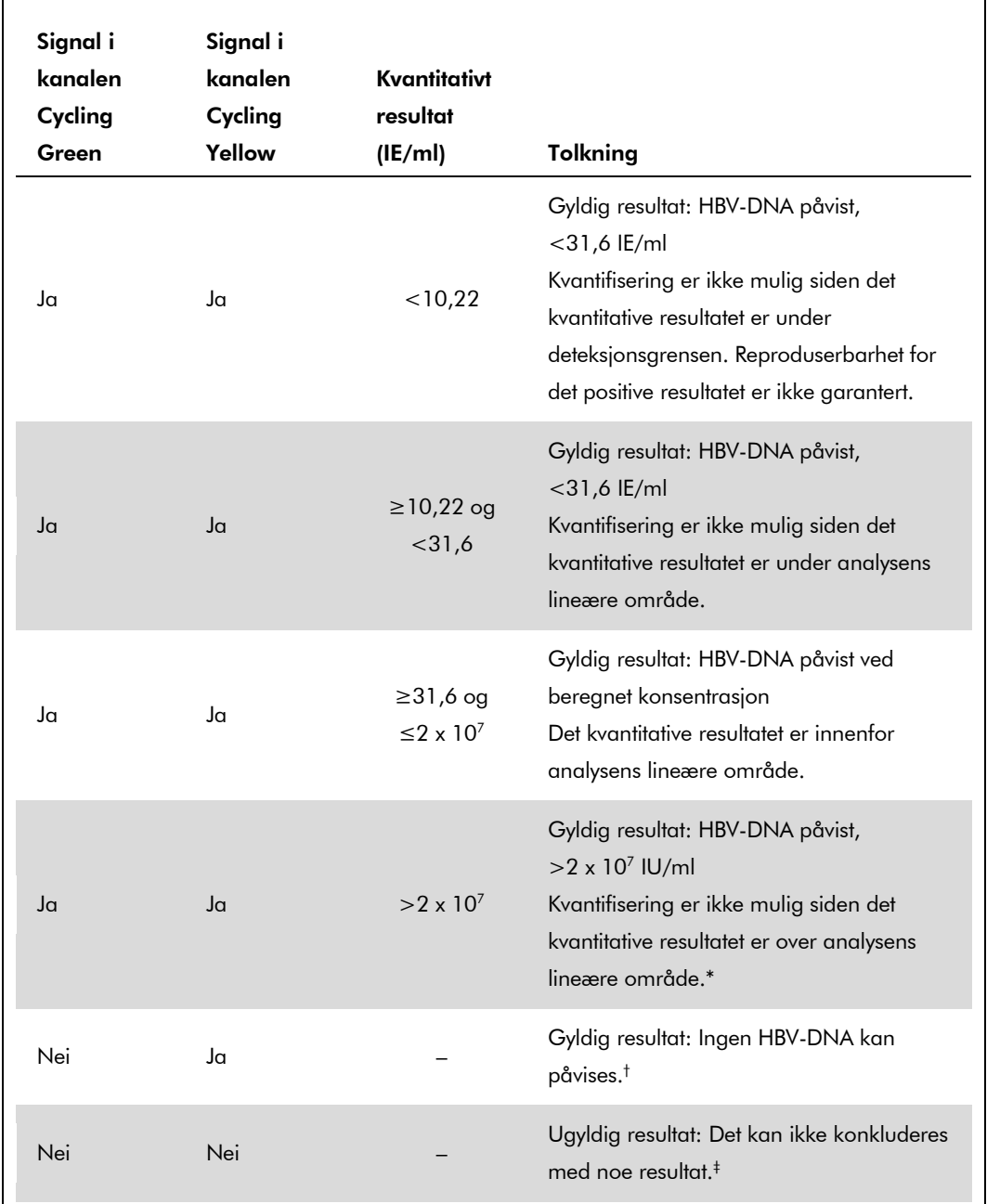

\* Hvis kvantifisering ønskes, må prøven fortynnes med HBV-fritt plasma og behandles på nytt. Multipliser det kvantitative resultatet fra den gjenbehandlede prøven med fortynningsfaktoren.

- $^{\dagger}$  Hvis C<sub>T</sub>-verdien for den interne kontrollen for en negativ prøve er mer enn 3 sykluser høyere enn C<sub>T</sub>verdien for den interne kontrollen for ingen mal-kontrollen i kjøringen ( $C_{T\,I.K.-prove}$  –  $C_{T\,I C\,NTC}$  >3), skal prøven anses å være ugyldig. Det kan ikke konkluderes med noe resultat.
- ‡ Informasjon om feilkilder og løsing av disse kan finnes i " Feilssøkingsveiledning" i håndboken for *artus* HBV QS-RGQ-settet.

QIAsymphony RGQ-applikasjonsark: *artus* HBV QS-RGQ-sett (prøvetype: plasma) Side 10 av 13

#### Terskeloppsett for PCR-analyse

De optimale terskelinnstillingene for en gitt kombinasjon av Rotor-Gene Q-instrumentet og *artus* QS-RGQ-settet skal stilles inn empirisk ved å teste hver enkelt kombinasjon siden det er en relativ verdi avhengig av den helhetlige diagnostiske arbeidsflyten. Terskelen kan stilles inn ved en foreløpig verdi på 0,04 for analysen av den første PCR-kjøringen, men denne verdien skal fininnstilles i en sammenlignbar analyse av de neste kjøringene i arbeidsflyten. Terskelen skal stilles inn manuelt rett over bakgrunnssignalet for de negative kontrollene og de negative prøvene. Den gjennomsnittlige terskelverdien som beregnes fra disse eksperimentene vil mest sannsynlig fungere for flertallet av fremtidige kjøringer, men brukeren skal likevel gjennomgå den genererte terskelverdien ved regelmessige intervaller. Terskelverdien vil vanligvis ligge i området 0,03–0,05 og skal rundes av til maksimalt tre desimalplasser.

#### Kvantifisering

Kvantifiseringsstandardene (HBV RG/TM QS 1–5) i *artus* HBV QS-RGQ-settet behandles som tidligere rensede prøver, og det samme volumet brukes (20  $\mu$ l). For å opprette en standardkurve på Rotor-Gene Q-instrumenter skal alle 5 kvantifiseringsstandardene brukes og defineres i dialogboksen "Edit Samples" (Rediger prøver) på Rotor-Gene Q-instrumentet som standarder med de spesifiserte konsentrasjonene (se instrumentets brukerhåndbok).

Merk: Kvantifiseringsstandardene defineres som IE/µl\*. Den følgende ligningen må brukes for å konvertere verdiene som fastsettes ved bruk av standardkurven til IE/ml av prøvemateriale.

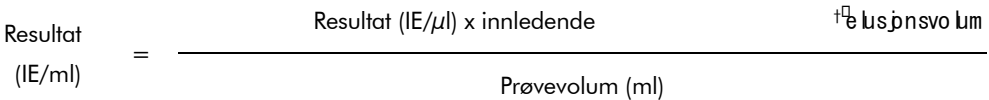

Som en prinsippsak skal det innledende prøvevolumet oppgis i ligningen ovenfor. Dette må betraktes når prøvevolumet har blitt endret forut for nukleinsyreekstraheringen (f.eks. redusere volumet gjennom sentrifugering eller øking av volumet ved å legge til volumet som kreves for isolasjonen).

#### Konverteringsfaktor

1 IE/ml tilsvarer 8,21 kopier/ml for påvisning av HBV-DNA på Rotor-Gene Q. Konverteringsfaktoren er omtrentlig beregnet ut fra en gjennomsnittsfaktor på tvers av analysens dynamiske område.

\* Standarden er kalibrert ved bruk av den internasjonale HBV-standarden (WHO).

 $^{\dagger}$  Beregningen er basert på de innledende elusjonsvolumene (90  $\mu$ l).

QIAsymphony RGQ-applikasjonsark: artus HBV QS-RGQ-sett (prøvetype: plasma) Side 11 av 13

Eksempler på positive og negative PCR-reaksjoner

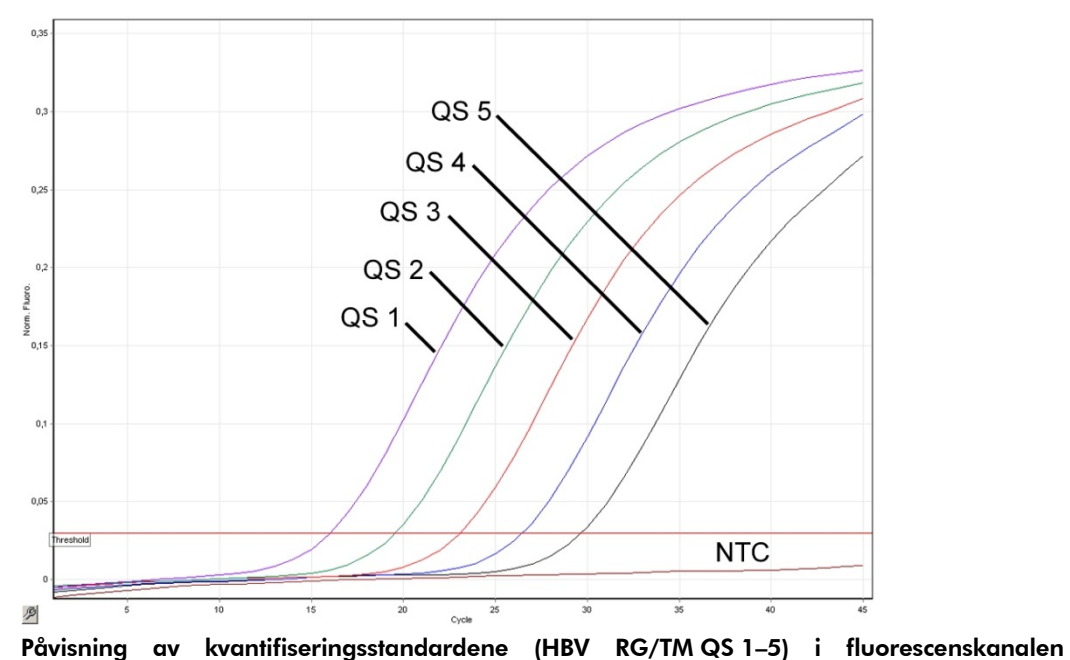

Cycling Green. NTC: No Template Control (Ingen malkontroll) (negativ kontroll).

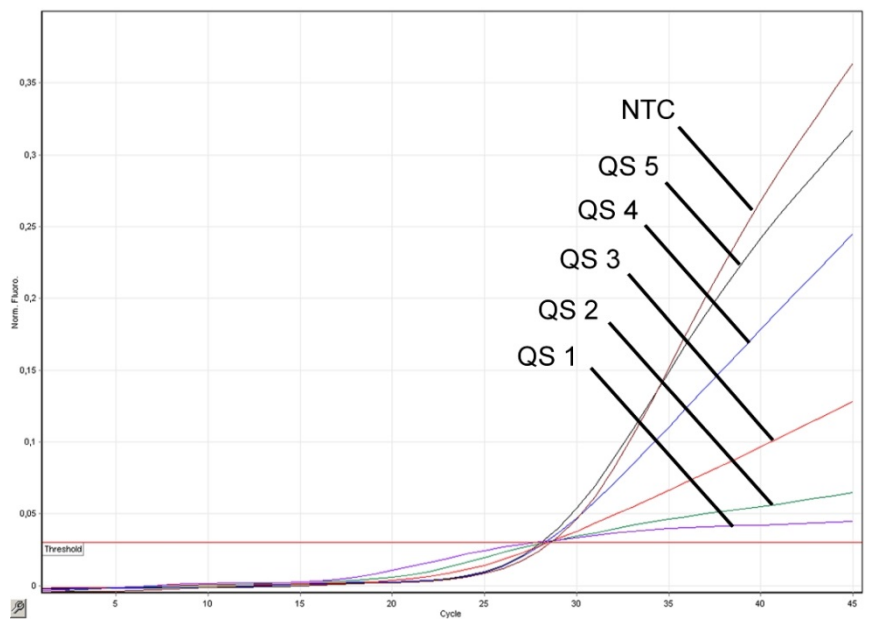

Påvisning av den interne kontrollen (IC) i fluorescenskanalen Cycling Yellow med samtidig forsterkning av kvantifiseringsstandardene (HBV RG/TM QS 1–5). NTC: No Template Control (Ingen malkontroll) (negativ kontroll)*.*

QIAsymphony RGQ-applikasjonsark: *artus* HBV QS-RGQ-sett (prøvetype: plasma) Side 12 av 13

For oppdatert lisensinformasjon og produktspesifikke ansvarsfraskrivelser, se den respektive håndboken eller brukerhåndboken for QIAGEN-settet. Håndboker og brukerhåndbøker for QIAGEN-sett er tilgjengelige på www.qiagen.com eller kan anmodes fra QIAGENs tekniske serviceavdeling eller din lokale distributør.

Varemerker: QIAGEN®, QIAsymphony®, *artus*®, Rotor-Gene® (QIAGEN Group); BD™ (Becton, Dickinson and Company); Sarstedt® (Sarstedt AG and Co.).

© 2012 QIAGEN, med enerett.

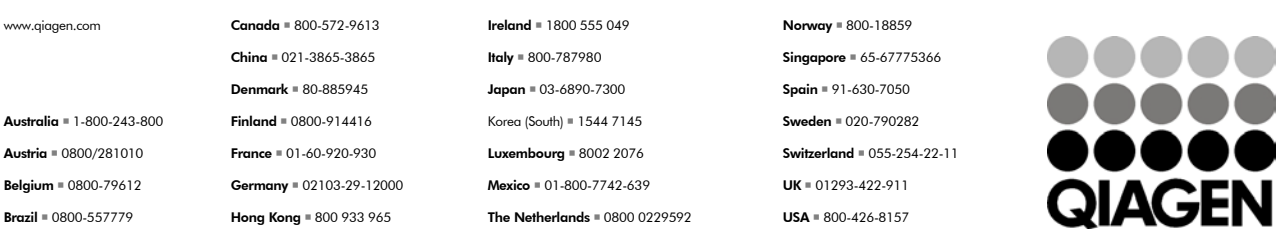

Sample & Assay Technologies